# **CLASSIFICAÇÃO AUTOMÁTICA DE COBERTURA VEGETAL EM IMAGENS AÉREAS E ORBITAIS PARA USO EM PLANEJAMENTO ENERGÉTICO**

#### **NEUMA T. DOS SANTOS, BRÍGIDA R. P. ROCHA**

Programa Pós-Graduação em Engenharia Elétrica, Universidade Federal do Pará Rua Augusto Correa, Caixa Postal 8619, CEP 66075-110 Emails: tneuminha@hotmail.com, brigida@ufpa.br

**Resumo –** Este trabalho apresenta um modelo de redes neurais como ferramenta para a identificação e agrupamento de pixels representativos de classes de água, vegetação e antropização no entorno do reservatório de Tucuruí, Estado do Pará (bacia do rio Tocantins). Para o estudo, foram utilizadas fotografias aéreas ortorretificadas e um recorte da imagem do satélite Landsat, ambos obtidos em agosto de 2001 e classificados pela mínima distância no software Matlab 7.3.0 (Matrix Laboratory - software de matemática aplicada) e no Arcview 3.2a (programa de Sistemas de Informações Geográficas). Para classificação da área no Matlab, foram utilizadas redes neurais competitivas, mais especificamente as redes de Kohonen que são caracterizadas por realizar um mapeamento de um espaço de dimensão n (número de entradas) para um espaço de dimensão m (número de saídas). Os resultados obtidos no classificador utilizando rede neural e no classificador do Arcview foram semelhantes, mas houve uma divergência no que diz respeito à imagem de alta e média resolução que pode ser justificada pelo fato de que a imagem de alta resolução espacial ocasiona muita variação espectral em algumas feições, gerando dificuldades nas classificações. Os resultados deste trabalho confirmam que a imagem de média resolução ainda é a mais indicada para resolver a maioria dos problemas que envolvem identificação de cobertura do solo.

**Palavras-chave –** Fotografia Aérea, Imagem Orbital, Planejamento Energético e Rede de Kohonen.

### **1 Introdução**

A procura por fontes alternativas de energia em áreas até há pouco tempo inexploradas representa atualmente um conjunto de atividades de importância econômica crescente, pois há uma necessidade de independência energética externa e redução de impactos ambientais.

Para promover uma utilização racional e otimizar o suprimento das diversas formas energéticas é necessário realizar um planejamento energético. O processo de planejamento energético é abrangente e de caráter iterativo, portanto é uma atividade bastante complexa, por isso requer a utilização de modelos computacionais como ferramentas metodológicas [1].

Os Sistemas de Informação Geográfica são ferramentas computacionais de informação com as quais se podem agrupar dados sobre recursos e demandas energéticas dos locais a serem estudados, associados a uma plataforma de conhecimento geográfico, permitindo a visualização dos resultados em forma de imagens. Desta forma possibilita maior segurança e agilidade nas tomadas de decisão, ou mesmo, melhorar o acompanhamento dos resultados de programas que estejam em execução [2]. Os SIG são responsáveis por armazenar as informações para posterior visualização e processamento, enquanto que o Sensoriamento Remoto deduz informações acerca de objetos presentes na superfície terrestre a partir de medições efetuadas de uma localização remota. O processo de inferência não é perfeito e, conseqüentemente, as fontes de erros e incerteza que afetam a informação temática obtida por classificação automática de imagens de satélite ou aérea são várias e distribuem-se pelas diversas fases, desde a captura das imagens ao seu processamento, extração da informação e sua representação [3].

A obtenção de imagens da superfície terrestre depende da energia eletromagnética que interage com a matéria, a qual se propaga no espaço e incide sobre a superfície em diversos comprimentos de onda gerando um valor relacionado com a radiância que é conhecido como pixel.

A fase da classificação é apenas uma etapa do processo de inferência, pois a adequação do classificador varia em função de uma série de variáveis, tais como a resposta espectral das classes, as características do terreno e das áreas de treino, assim como a natureza do classificador. Desta perspectiva a incerteza constitui um problema central no âmbito da detecção remota e um dos principais desafios consiste em conseguir caracterizar e quantificar adequadamente os erros existentes nos

mapas produzidos [4]. O mapeamento da cobertura do solo através do sensoriamento remoto de imagens de satélites ou fotografias aéreas é um procedimento de grande importância para o diagnóstico e planejamento das atividades antrópicas.

Muitos pesquisadores utilizam técnicas de redes neurais associadas ao sensoriamento remoto como no caso de [4] que aplicou RNAs na interpretação de imagens de satélite Landsat para monitorar a qualidade da água coletada no reservatório de Tucuruí-PA, ou seja, estimar a concentração de pigmentos (clorofila), comparando com análises "in situ" de amostras de água distribuídas espacialmente e temporalmente; os autores em [5] também desenvolveram uma aplicação onde utilizaram dados multiespectrais de Sensoriamento Remoto, técnicas de Processamento Digital e Análise de Imagens, além de RNAs com o objetivo de verificar o potencial da aplicação de Redes Neurais Artificiais na detecção de locais de infestação por plantas aquáticas emersas.

Em outra aplicação [6] foi proposta uma metodologia que utiliza a tecnologia de RNAs para extrair informações sobre biomassa a partir de imagens de satélite e inseri-las em uma aplicação desenvolvida em Sistemas de Informação Geográficas para estimar o potencial energético de biomassa florestal na região amazônica. Em [7] foram usadas redes neurais para mapeamento de biomassa com o objetivo de verificar o desempenho das RNAs na quantificação de biomassa arbórea e na quantidade de carbono orgânico armazenado no componente arbóreo de uma floresta ombrófila densa.

Com base na metodologia proposta por [8] este trabalho apresenta classificações de imagem de satélite (Landsat) e ortofotos da área do entorno do reservatório de Tucuruí para testar a acurácia de uma imagem de média resolução tendo como base visual uma imagem de alta resolução.

#### **2 Material**

O município de Tucuruí no estado do Pará tem 97.109 habitantes e 2086 km² com uma história que pode ser dividida em dois momentos: antes e depois da construção da Usina Hidrelétrica de Tucuruí que provocou mudanças na base econômica e nas perspectivas da população. A construção da Hidrelétrica de Tucuruí começou em 1976 e foi inaugurada em 22 de novembro de 1984. A barragem de Tucuruí, administrada pela empresa estatal Eletronorte - Centrais Elétricas do Norte do Brasil S.A, está situada na região amazônica, nas coordenadas geográficas, latitude 03° 45' S e longitude de 49° 41' W, no baixo Rio Tocantins, a cerca de 300 km em linha reta da cidade de Belém, capital do Estado do Pará. O rio Tocantins com seu principal afluente, o Araguaia, constitui uma bacia própria, denominada Bacia do Tocantins. Nascido no planalto central brasileiro percorre grandes extensões recobertas por cerrados antes de penetrar em áreas de floresta amazônica densa, já no Estado do Pará, onde está situada a UHE Tucuruí.

Para o estudo realizado foram escolhidas duas fotografias aéreas que foram adquiridas por meio de digitalização do filme, utilizando um scanner fotogramétrico e um recorte do Landsat representando a mesma área da imagem aérea.

Para a tomada das fotografias foi utilizada aeronave SENECA de fabricação EMBRAER, modelo 810C EMB, Matrícula de identificação PT-EJE, e uma câmara RMK 15/23 com distância focal calibrada de 152,895 mm, com quadro de exposição 23 cm x 23 cm e luneta de navegação óptica. Tomada de fotografias aéreas com o Sol a 30º (trinta graus sexagesimais) da linha do horizonte, evitando sombras, nuvens, fumaça e bruma.

A imagem de satélite utilizada nesse trabalho que recobre a área é a órbita/ponto 224/63, do sensor Thematic Mapper do LANDSAT-5, nas bandas 3, 4 e 5, cujas coordenadas geográficas em graus decimais são: Latitude Norte (-3.41871), Longitude Oeste (-50.79940), Latitude Sul (-5.25929) e Longitude Leste (-49.43710). Essa imagem foi obtida pelo sensor em agosto de 2001, mesmo período das fotografias aéreas. O arquivo digital das bandas 3, 4 e 5 (possuem 30 m de resolução geométrica, isto é, cada pixel da imagem representa uma área de 0,09 hectare de terreno) se apresentam no formato gráfico .tif.

### **3 Metodologia**

Inicialmente foram escolhidas duas fotografias aéreas no formato .jpg que reúnem região de solo, água e vegetação com uma área de cobertura de  $3m^2$ , e unificadas no Arcview após o georreferenciamento (Figura 1).

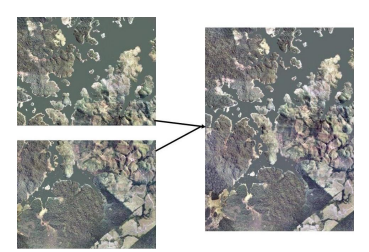

Figura 1. Mosaico de duas imagens aéreas

As duas fotografias aéreas (ortofotos) foram unidas após o georreferenciamento no software Arcview para formar o mosaico que foi utilizado durante o processamento. O georreferenciamento no Arcview foi realizado através da ferramenta de alinhamento (align tool) onde foram informadas as coordenadas geográficas em graus decimais dos quatros cantos da figura.

Após o georreferenciamento e mosaicagem essas imagens foram salvas no formato .tif que é a extensão utilizada pelo Arcview para imagens georreferenciadas. Cada fotografia tem dimensão de 6982 x 4655 o que resultou em um mosaico com dimensão de 6982 x 9310 e um total de 65.002.420 pixels. As coordenadas x e y desse mosaico são respectivamente: -49.9375 e -4.0000.

Na imagem de satélite foram escolhidas as bandas 3, 4 e 5 do sensor TM porque mostram mais claramente os limites entre o solo e a água, com a vegetação mais discriminada, aparecendo em tonalidades de verde e rosa. O sensor TM Possui separação espectral adequada para oferecer subsídios para mapeamentos temáticos na área de recursos naturais. Associando essas cores ao comportamento espectral de alvos, pode-se verificar que a cor rósea do solo se deve à alta reflectância dos solos na banda 3 e 4. O verde é resultado da alta reflectância da vegetação na banda 4 e a cor preta da água se deve à baixa reflectância da água na banda 3 e 4 [9].

As bandas foram concatenadas, georreferenciadas no Arcview e salvas no formato .tif resultando em uma imagem com dimensão de 7583 largura x 6970 altura o que totaliza 52.853.510 pixels. As imagens com formatos TIFF (Tagged Image File Format) são de alta definição e conservam uma grande quantidade de dados. Após a concatenação e inserção das coordenadas geográficas a imagem do Landsat foi levada para o Matlab para recortar a área de interesse. A matriz da imagem .tif foi lida no Matlab através da função "imread" e o arquivo arquivo .tfw que guarda as referências geográficas foi lido pela função "wordfileread". As referências foram guardadas dentro de uma variável nomeada de R.

No mosaico das fotografias aéreas sabe-se que o pixel da linha 1, coluna 1 é -49.9375 e -4.0000, mas foi necessário identificar a coordenada geográfica da última linha e última coluna (9310, 6982) através da função pix2latlon do toolbox de mapeamento, na equação 4.1:

$$
[ultimal inha, ultimacoluna] = pix2lation(R, 9310, 6982)
$$
\n
$$
(1)
$$

Os valores encontrados foram -49.8750 e -4.0833. De posse desses valores o próximo passo foi identificar o valor das coordenadas de pixels através da função latlon2pix e encontrar altura e largura da imagem que será recortada através da função "imcrop". Os seguintes passos foram adotados:

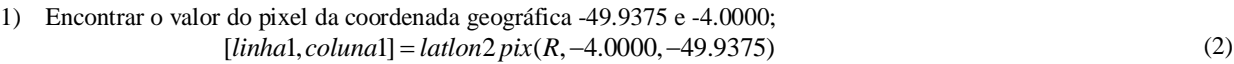

- 2) Encontrar o valor do pixel da coordenada geográfica -49.8750 e -4.0833;  $[ultimalinha, ultimacoluna] = lation2 pix(R, -4.0833, -49.8750)$  (3)
- 3) Encontrar altura e largura da imagem resultante subtraindo a linha do passo 1 com a do passo 2 e da mesma forma subtrai a coluna;

$$
Altura = ceil(ultimalinha - linha1)
$$
\n
$$
Largura = ceil(ultimacoluna - coluna1)
$$
\n(4)

4) Os valores anteriores são indispensáveis para utilizar a função de recorte da imagem.  $Re \, c \, \text{or} \, t = \text{im} \, \text{c} \, \text{or} \, (L \, \text{and} \, \text{sat}, [ \, \text{lin} \, \text{hal}, \, \text{column} \, 1, \, L \, \text{arg} \, \text{ura}, \, \text{Alt} \, \text{tr} \, a])$  (5)

Na figura 2 é mostrado o recorte do Landsat resultante dos passos anteriores que foi um dos objetos de interesse nesse estudo.

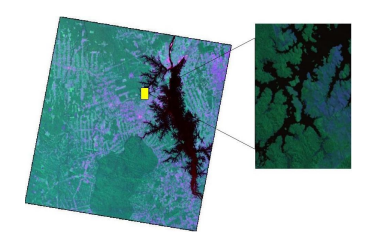

Figura 2- A figura destacada representa a área utilizada da imagem original do Landsat.

O pixel do Landsat tem resolução de 30m (= 900m<sup>2</sup>), enquanto que a ortofoto é de 3m<sup>2</sup> que representa:

Relação Interpixel=
$$
\frac{900}{3} = \frac{300}{1}
$$
 (6)

Um pixel do Landsat corresponde aproximadamente 300 pixels da ortofoto.

Devidamente identificadas às áreas de trabalho, as imagens foram lidas para serem utilizadas como dados de entrada no Matlab. Em seguida o algoritmo organizou os componentes da matriz em três colunas e treinou os dados através do Mapa Auto-organizável de Kohonen com vinte e cinco iterações, definidas como o número de repetições no processo, onde a cada iteração os pixels foram recalculados pela distância euclidiana e reclassificados, assumindo novos valores médios.

A rede SOM de Kohonen é uma rede linear de camada única totalmente conectada, cuja saída é organizada em uma ou duas dimensões, sendo possível dimensões superiores, mas a interpretação fica bem mais difícil. O Mapa Auto-Organizável de Kohonen tem os neurônios da camada de saída disputando entre si a representação da informação apresentada aos neurônios de entrada. Cada neurônio da rede representa uma saída com um vetor de pesos escolhidos de forma aleatória de dimensão igual a do vetor de entradas. As etapas da análise exploratória de dados através de mapas auto-organizáveis compreendem: a escolha do conjunto de dados de entrada, o pré-processamento dos dados, a modelagem dos dados, a parametrização da rede, a elaboração do mapa, a visualização dos mapas e a interpretação dos resultados obtidos.

O algoritmo de Kohonen implementado utilizou as funções do toolbox de redes neurais do Matlab. Após realizar variações no número de neurônios, na topologia da rede e nas taxas de aprendizado optou-se por usar os dados contidos no default da rede, pois não houve mudanças significativas em termos de redução de tempo e aumento da eficiência. A rede foi implementada com quarenta neurônios interconectados em uma grade hexagonal, com taxa de aprendizado na fase de ordenação de 0.9 e taxa de aprendizado na fase de convergência de 0.02. A medida estatística de distância utilizada para calcular o valor do neurônio vencedor foi a distância euclidiana.

Na entrada da rede foram utilizados exemplos de treinamento no formato de vetores de três elementos correspondente à codificação RGB dos pontos amostrados. A fase de treinamento da rede foi dividida em duas outras diferentes: a fase de auto-organização ou ordenação e a fase de convergência. Na fase de ordenação o mapa de saída é organizado de acordo com a similaridade entre os neurônios através dos parâmetros taxa de aprendizagem e vizinhança topológica; e na fase de convergência as entradas são repetidas vezes apresentadas ao mapa para haver uma melhor resposta do mapa de saída para a determinada entrada. A partir da conclusão da etapa de treinamento cada neurônio foi associado a uma classe, sendo formados três grupos.

O mosaico da ortofoto resultou em um arquivo com 186 Mb (megabytes), mas o Matlab exige muita memória do sistema operacional e para resolver o problema a opção encontrada foi realizar a compressão da imagem no Microsoft Office Picture Manager para 42,9 Kb (kilobytes). A redução de certa quantidade de dados necessária para representar uma imagem digital é o processo denominado de compressão onde se remove dados redundantes. O valor de cada pixel da imagem original é, normalmente, representado por um byte, o processo de compressão ocorre quando se representa cada pixel por uma quantidade menor de bits.

No final do processo foram gerados gráficos da imagem original e da classificação; conhecendo a resolução calculouse a área em metros quadrados das três classes escolhidas e as representou em porcentagem no gráfico pizza. As imagens foram classificadas no Matlab e posteriormente no Arcview através da função categorize, pois ambos utilizam a distância euclidiana, portanto espera-se que os resultados sejam semelhantes. Para estimar a área em metros quadrados de cada imagem é realizada uma contagem dos pixels de cada classe e multiplicado por sua resolução.

## **4 Resultados**

Os resultados são apresentados de modo a permitir a avaliação e a comparação da cobertura do solo das imagens classificadas pelo método não supervisionado, com base em um classificador por mínima distância. A classificação foi realizada, identificando-se nas imagens áreas representativas dos seguintes temas: água, vegetação e antropização. As imagens classificadas são agrupadas em grupos homogêneos de acordo com sua similaridade espectral, assim o resultado da classificação foi uma imagem digital constituída de "pixels" classificados, representados por cores.

4.1 Classificação no Matlab

A figura 3(a) mostra a ortofoto com compressão de 448x336 pixels e a 3(b) apresenta o resultado unidimensional da classificação da ortofoto após o processo iterativo de 25 épocas. A classe de água representada pela cor vermelha, vegetação pela cor verde e antropização pela cor azul agregaram respectivamente 41518, 35967 e 73043 de um total de 150528 pixels.

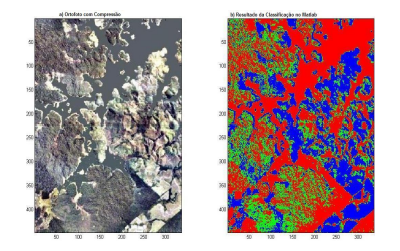

Figura 3- a) Ortofoto com Compressão e b) Resultado da Classificação da Ortofoto no Matlab

Pode-se perceber no gráfico da figura 4 que o resultado da classificação da Ortofoto no Matlab indica que nessa área há 49% de água, 28% de áreas antropizadas e 24% de vegetação.

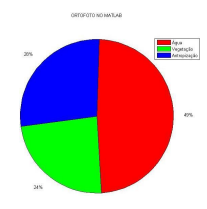

Figura 4- Resultado da Classificação da Ortofoto no Matlab em Porcentagem

A classificação da ortofoto no Matlab apresentou resultado semelhante ao obtido no software Arcview porque mesmo compactada a imagem não perdeu as feições adquiridas durante o processo de obtenção.

A figura 5(a) mostra o recorte do Landsat e a 5(b) apresenta o resultado da classificação no Matlab da imagem do Landsat referente à mesma área da ortofoto.

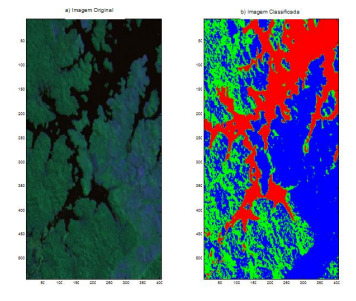

Figura 5- a) Recorte do Landsat e b) Classificação do Landsat no Matlab

O resultado da classificação digital (Figura 5(b)) é apresentado por meio de classes espectrais (áreas que possuem características espectrais semelhantes). É constituído por um mapa de "pixels" classificados, representados por cores, ou seja, o processo de classificação digital transforma um grande número de níveis de cinza em cada banda espectral, que nesse caso são três bandas concatenadas, em um número de classes que vai variar de acordo com a intenção da pesquisa representada em uma única imagem.

O gráfico da figura 6 mostra a porcentagem presente nessa área de água, vegetação e antropização que são respectivamente 24%, 27% e 49% de cada classe.

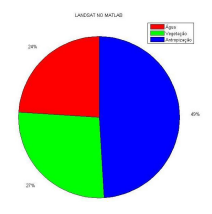

Figura 6- Resultado da Classificação do Landsat no Matlab em Porcentagem

Na ortofoto o classificador encontrou uma maior quantidade de água, enquanto que no Landsat a antropização foi a classe de maior porcentagem. Na classe de vegetação que é a de interesse desse trabalho não houve variação significativa.

O tempo de processamento do mosaico foi aproximadamente de dez horas apesar da compressão, enquanto que, o algoritmo processou a imagem do Landsat em menos de três horas.

#### 4.2 Classificação no Arcview

As duas imagens que foram utilizadas nesse trabalho são de alta e média resolução espacial. Na imagem de alta resolução é possível identificar visualmente e diferenciar as classes de água, vegetação, antropização e por meio da fotointerpretação visual pode-se perceber claramente que a classe mais presente é a de antropização que pode ser confirmada pela data de obtenção da fotografia, agosto de 2001, período de verão.

Na figura 7 a ortofoto está em seu tamanho original e foi classificada no software Arcview 3.2a, através da função de categorização que agrupa os dados da imagem com base em seus valores espectrais utilizando o método do vizinho mais próximo.

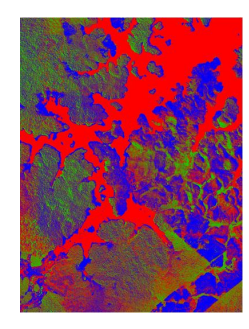

Figura 7- Classificação Ortofoto em Alta Resolução no Arcview

A resolução do pixel dessa imagem é de  $3m^2$  de área, portanto para conhecer a cobertura de cada classe em metros quadrados deve-se apenas multiplicar o numero de pixels de cada classe por 3. Uma área de 195.007,260 m<sup>2</sup> ficou dividida da seguinte forma: Água → 99.136,971 m<sup>2</sup>, Vegetação → 38.220,540 m<sup>2</sup> e Antropização → 57.649,749 m<sup>2</sup>

O gráfico (Figura 8) tem-se uma maior representatividade da classe de água que combina com o resultado gerado pelo algoritmo implementado no Matlab.

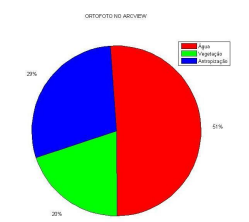

Figura 8- Resultado da Classificação da Ortofoto no Arcview em Porcentagem

Na figura 9 o recorte do Landsat foi classificado no Arcview com o mesmo procedimento adotado na classificação da ortofoto.

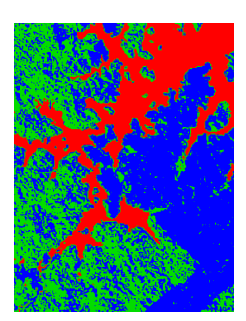

Figura 9 - Classificação do Landsat no Arcview

Um pixel do Landsat tem uma resolução de 30 m (900 m<sup>2</sup>). Então os valores calculados de cada classe foi: Água  $\rightarrow$ 43.439,400 m<sup>2</sup>, Vegetação → 65.224,800 m<sup>2</sup> e Antropização → 87.801,300 m<sup>2</sup>. A área total é de 196.465,500 m<sup>2</sup>.

Na figura 10 o gráfico representa a classificação do Landsat no Arcview com 45% de antropização, 33% de vegetação e 22% de água.

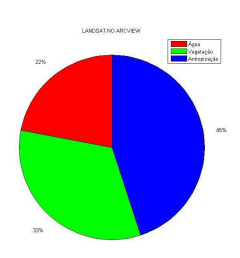

Figura 10- Resultado da Classificação do Landsat no Arcview em Porcentagem

Ocorreu uma divergência entre o resultado da Ortofoto (Figura 11(a)) e do Landsat (Figura 11(b)), mas pode ser explicado pelo fato de que a imagem de alta resolução espacial ocasiona muita variação espectral em algumas feições, gerando dificuldades nas classificações, portanto o algoritmo de classificação do vizinho mais próximo, que é utilizado com êxito para classificar imagens de média resolução espacial, apresentou desempenho inferior na classificação de imagens de alta resolução. É importante ressaltar que tanto a imagem de alta resolução quanto o recorte do Landsat representam a mesma área identificada por meio de coordenadas geográficas.

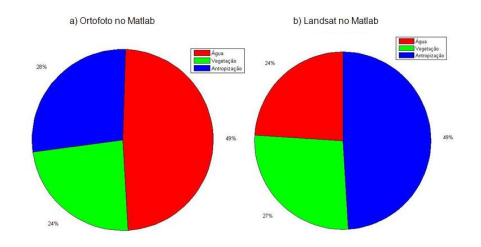

Figura 11- Divergências entre (a) Ortofoto no Matlab e (b) Landsat no Matlab

A classe de vegetação que é o objeto de interesse nesse estudo não apresentou variação significativa, por isso o algoritmo é válido para aplicação na área de cobertura vegetal. A produção de mapas temáticos com imagens de satélites e fotografias aéreas pode ser resultado de um processo de interpretação visual ou de uma classificação automática. O enorme volume de dados gerados atualmente por sensoriamento remoto torna a interpretação visual um processo dispendioso e demorado, por isso há uma necessidade de desenvolver métodos automáticos mais refinados.

#### **5 Conclusão**

Nesse trabalho foi abordado o problema de classificação de imagens com enfoque na área de sensoriamento remoto para planejamento energético. O classificador desenvolvido em ambiente Matlab utilizou o aprendizado por meio de redes neurais e utilizou como dado de entrada a matriz da imagem que representa a radiância no espectro eletromagnético de cada pixel.

Os resultados obtidos no classificador utilizando rede neural e no classificador do Arcview foram semelhantes, mas houve uma divergência no que diz respeito a imagem de alta e média resolução que pode ser justificada pelo fato de que a imagem de alta resolução espacial ocasiona muita variação espectral em algumas feições, gerando dificuldades nas classificações. Esse trabalho pôde confirmar que a imagem de média resolução ainda é a mais indicada para resolver a maioria dos problemas de classificação e na questão da imagem de alta resolução estudos mais aprofundados devem ser continuados.

### **6 Referências**

- [1] Bajay, S. Planejamento energético: Necessidade, objetivo e metodologia. Revista Brasileira de Energia. Vol. 1(N°1). SBPE, Campinas, 1989. p. 45 – 53.
- [2] Jucá, S. C. S; Carvalho, P. C. M; Aguiar Junior, J. S. A Relevância dos Sistemas de Informação Geográfica no Desenvolvimento das Energias Renováveis. Ciência & Cognição, Vol. 9, 131-136, 2006.
- [3] Gonçalves, L. M. S.; Fonte, C. C.; Julio, E.N.B.S e Caetano, M. Aplicação de medidas de incerteza no processo de Classificação de imagens multiespectrais. Cartografia e Geodésia. LIDEL, Lisboa, pp. 180-190. 2009
- [4] Ribeiro, H. M. C; Almeida, A. C; Rocha, B. R. P; Krusche, A. V. Water Quality Monitoring in Large Reservoirs Using Remote Sensing and Neural Networks. IEEE Latin America Transactions, Vol. 6, No. 5, 2008.
- [5] Espinhosa, M. C.; Galo, M. L. B. T. Uma aplicação de redes neurais artificiais e sensoriamento remoto na detecção de macrófitas emersas em grandes reservatórios. In: XXI Congresso Brasileiro de Cartografia, Belo Horizonte, 2003.
- [6] Almeida, A. C; Barros, P. L. C; Monteiro, J. H. A; Rocha, B. R. P. Estimation of Above-ground Forest Biomass in Amazonia with Neural Networks and Remote Sensing. IEEE Latin America Transactions, Vol. 7, No. 1, 2009.
- [7] Schoeninger, E. R.; Koehler, H. S.; Botelho, M. F.; Watzlawick, L. F.; Oliveira, P. C. Uso de redes neurais artificiais para mapeamento de biomassa e carbono orgânico no componente arbóreo de uma floresta ombrófila densa. Ambiência - Revista do Setor de Ciências Agrárias e Ambientais. Guarapuava- PR, v.4 n.2, p.179-195. Maio/Ago. 2008.
- [8] Almeida, A. C. Metodologia Integrada Utilizando Sensoriamento Remoto e Redes Neurais Artificiais na Quantificação do Potencial de Biomassa Florestal na Amazônia. 135 f. Tese (Doutorado em Sistemas de Energia) - Instituto de Tecnologia, Universidade Federal do Pará, Belém, 2008.
- [9] Novo, E. .M. L. de M. Sensoriamento Remoto. Princípios e Aplicações. São Paulo: Edgard Blucher, 2008. 3ª edição.
- [10] Santos, N. T. Classificação automática de cobertura vegetal em imagens aéreas e orbitais para uso em planejamento energético. 2011. 95 f. Dissertação (Mestrado em Engenharia Elétrica) – Centro Tecnológico, Universidade Federal do Pará, Belém, 2011.